# Inputting for Print Monographs (LTS Procedure #3) - FOLIO

Scope: This procedure provides guidelines for inputting instance (bibliographic) records into FOLIO's Inventory app for newly acquired print monographs when no other cataloging copy is available. .

Also see Distribution of Non-Fastcat Books after Receiving/Inputting (LTS Procedure #52) and CUL Locations Requiring Special Treatment (LTS Procedure 4c).

Contact: Laura Daniels / Pedro Arroyo

Date last updated: September 15, 2023

Date of next review: June 2024

- Create a New Preliminary Instance Record
  - Administrative Data
  - Title Data
  - Identifiers
  - Contributors
  - Descriptive Data
  - Other Elements
- Create a Holdings Record
  - Holdings type
  - Permanent location
  - Holdings statement if applicable (e.g., for multivols)
- Holdings notes Create an Item Record
  - - Barcode (see LTS Procedure #12)
    - Material type: Book
    - Copy number (only if applicable)
    - Enumeration (only if applicable, e.g., v.1)
  - Permanent loan type
- Final Steps

# Create a New Preliminary Instance Record

In the Inventory app default Actions menu, select "New"

(For more information see: Inventory: Inputting and Updating non-MARC bibliographic (Instance) records)

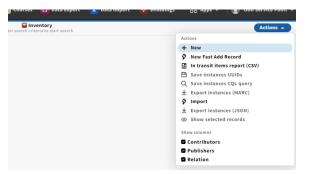

Add the following elements:

#### **Administrative Data**

Instance status term: Uncataloged

Mode of issuance: single unit or multipart monograph (as appropriate)

Statistical code if applicable (e.g., source codes) ( see Source Information For The 948 Field in the Local Tags used in Voyager (LTS Procedure #97) document, which needs updating for FOLIO)

Add a Administrative note using the appropriate macro for inputting.

#### **Title Data**

Resource title: the title exactly as it appears (with initial articles) on the preferred source (title page, cover, other source)

Index title: copy and paste the Resource title, removing any initial articles

| Cataloged date                                       |   |   |   |
|------------------------------------------------------|---|---|---|
| YYYY-MM-DD                                           | 白 |   |   |
| Instance status term                                 |   |   |   |
| Uncataloged (folio: uncat)                           |   |   | * |
| Mode of issuance                                     |   |   |   |
| single unit                                          |   |   | ¥ |
|                                                      |   |   |   |
| Statistical code                                     |   |   |   |
| Source of acquisition: appr - Approval/Blanket order |   | Ŧ | Û |
| Add statistical code                                 |   |   |   |

Alternative titles: add any variant titles that might be needed for identification or access; use default type "other title". Examples may include cover titles, spine titles, and titles in vernacular characters that have been transliterated in the Resource title field.

**Series titles:** enter the series title as it appears on the piece; entering numbering if available, preceded by a semicolon

## Identifiers

Add any available identifiers from the piece in hand (such as ISBN)

# Contributors

These are the equivalent of 1xx and 7xx fields for authors, editors, illustrators, etc.

Enter the Name and Name type only, using the authorized form of names, if available, *minus any subfield indicators* 

#### Name type: Personal name

Dimsdale, Marcus Southwell.

Adams, W. A.

Nash, Ogden, 1902-1971.

#### Name type: Corporate name

Cornell University. Department of Music.

#### Name type: Meeting name

International Symposium on Electronic Engineering (2nd : 1985 : San Francisco, Calif.)

International Symposium on Electronic Engineering (1985

## **Descriptive Data**

**Publications:** Enter the Publisher and Place as they appear on the piece. Enter the Publication date. You can leave Publisher role blank.

Editions: Enter an edition statement only if it appears on the piece.

**Physical descriptions:** enter pagination and other significant physical information here

Pagination: Include each numbered sequence

#### **Other Elements**

Resource type: Select "text"

Format: Select "unmediated - volume"

(Resource type + format correspond to the MARC 336, 337, 338 fields)

Languages: Select the appropriate language(s) to indicate the language of the resource

#### Select "Save and close"

In the lower right corner

| Resource title*                                                                                                    |                                 |                         |                                               |          |
|----------------------------------------------------------------------------------------------------|---------------------------------|-------------------------|-----------------------------------------------|----------|
| Title page title exactly a                                                                                                    | as it appears on the piece : su | btitle if there is one  | / Statement of responsibility                 | 11       |
| Alternative titles                                                                                                    |                                 |                         |                                               |          |
| Type*                                                                                                    |                                 |                         | Alternative title*                            |          |
| Other title                                                                                                    |                                 | *                       | Other title needed for access/retrieval       | <i>"</i> |
| Add alternative title                                                                                                    | )                               |                         |                                               |          |
| Index title                                                                                                    |                                 |                         |                                               |          |
| Title page title exactly a                                                                                                    | as it appears on the piece : su | ibtitle if there is one |                                               | 4        |
| Series statements                                                                                                    |                                 |                         |                                               |          |
|                                                                                                    |                                 |                         |                                               |          |
| Series title from series t                                                                                                    | itle page ; series numbering    |                         |                                               | fi       |
|                                                                                                    |                                 |                         |                                               |          |
| (Add series)                                                                                                    |                                 |                         |                                               |          |
|                                                                                                    |                                 |                         |                                               |          |
| ^ Identifier                                                                                                    |                                 |                         |                                               |          |
| ∧ Identifier<br>Identifiers                                                                                                    |                                 |                         | Identifier *                                  |          |
| ∧ Identifier<br>Identifiers                                                                                                    |                                 |                         | Identifier*<br>ISBN (with ar without hyphens) | 0        |
| ^ Identifier<br>Identifiers           Type*           ISBN                                                                           |                                 | ·                       |                                               | 0        |
| ∧ Identifier<br>Identifiers<br>Type*                                                                                                 |                                 | •                       |                                               | 0        |
| ^ Identifier<br>Identifiers           Type*           ISBN                                                                           |                                 | •                       |                                               | 0        |
| Identifier Identifiers Type* ISBN Add identifier                                                                                     |                                 | •                       |                                               | ٥        |
| <ul> <li>&gt; Identifier</li> <li>Identifiers</li> <li>Type*</li> <li>ISBN</li> <li>Add identifier</li> <li>∧ Contributor</li> </ul> |                                 | •                       |                                               | 0        |
| Identifier Identifiers Type* ISBN Add identifier                                                                                     |                                 | •                       |                                               | ø        |

Corporate name 👻 Select type 👻

sity Library

Add contributor

Make primary

| Publications                          |                |            |                  |  |
|---------------------------------------|----------------|------------|------------------|--|
| Publisher                             | Publisher role | Place      | Publication date |  |
| Cornell University                    |                | Ithaca, NY | 2021             |  |
| Add publication                       |                |            |                  |  |
| Editions                              |                |            |                  |  |
| Edition                               |                |            |                  |  |
| 2nd revised edition                   |                |            |                  |  |
| Add edition                           |                |            |                  |  |
| Physical descriptions                 |                |            |                  |  |
| Physical description                  |                |            |                  |  |
| xiv, 54 pages : illustrations ; 28 cm |                |            |                  |  |

| Resource type*        |   |   |
|-----------------------|---|---|
| text                  |   |   |
| Nature of content     |   |   |
| Add nature of content |   |   |
| Formats               |   |   |
| Format                |   |   |
| unmediated volume     | • | Ū |
| Add format            |   |   |
| Languages             |   |   |
| Language*             |   |   |
| English               | ¥ | Ú |
| Add language          |   |   |

Save and close

# Create a Holdings Record

In the detailed view of the instance record you just created, select "Add holdings"

(For more information see: Inventory: Holdings Records)

Add the following elements:

Holdings type

**Permanent location** 

## Holdings statement if applicable (e.g., for multivols)

**N.B.** The first or subsequent volume of a multi-vol set that lacks subject headings should be sent to storage.

# **Holdings notes**

Add a Staff only note with the appropriate storage code (See Storage Codes Chart (LTS Procedure #3a)

Select "Save and close"

| iry                      |
|--------------------------|
| ocation 👻                |
| n look-up                |
|                          |
|                          |
|                          |
|                          |
| Staff only               |
| //                       |
|                          |
| tupori usoridilou 225    |
| type:i userid:lew235 💦 🖉 |
| c                        |

Title page title exactly as it appears on the piece : subtitle if there is one / Statement of

Add holdi

Instance record (text)

responsibility

# Create an Item Record

Select "Add item" (next to "View Holdings")

(For more information see: Inventory: Item Records)

Add the following elements:

Barcode (see LTS Procedure #12)

Material type: Book

Copy number (only if applicable)

Enumeration (only if applicable, e.g., v.1)

Permanent loan type

Select "Save and close"

Title page title exactly as it appears on the piece : subtitle if there is one / Statement of responsibility

|                    | s: Library<br>rvices > | View holdings Add | d item 0       |
|--------------------|------------------------|-------------------|----------------|
| Add holdings       |                        |                   |                |
| Item HRID          | Barcode                | Accession number  | ltem identifie |
|                    | 31924etc.              |                   |                |
| Add statistical co | de                     |                   |                |
| ^ Item data        |                        |                   |                |
| Material type *    | *                      |                   |                |
| Copy number        | •                      |                   |                |
| only if applicable |                        |                   |                |

| ^ Loan and availabi   |   |
|-----------------------|---|
| Permanent loan type * |   |
| Circulating           | - |
| Temporary loan type   |   |
| Select loan type      | • |
| Status                |   |
| Available             |   |

# **Final Steps**

- Write the FOLIO Holdings HRID and, when appropriate, the storage code, on the flyer
  Put the item on the appropriate truck in Physical Processing